パスワード変更 MATRIX TRADER

ログインパスワードは、初期設定のパスワードからお客様任意のパスワードに変更することができます。

## 【変更方法】

**HE MATRIX TRADER** 

①メニューバー【設定】▶【パスワード変更】をクリックします。

②【パスワード変更】画面が表示されました。 現在のパスワードと新しいパスワードを入力します。 パスワードは、半角英数字で8~13文字以内で設定できます。

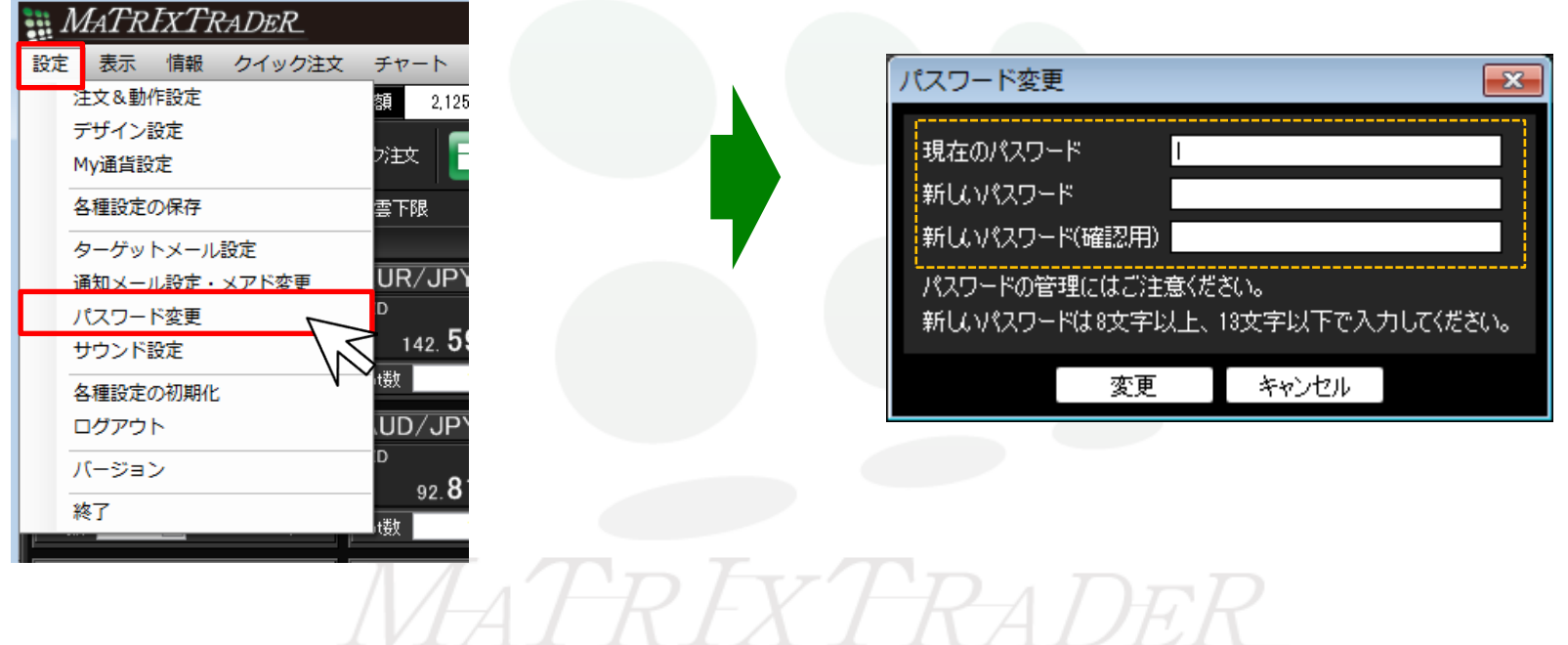

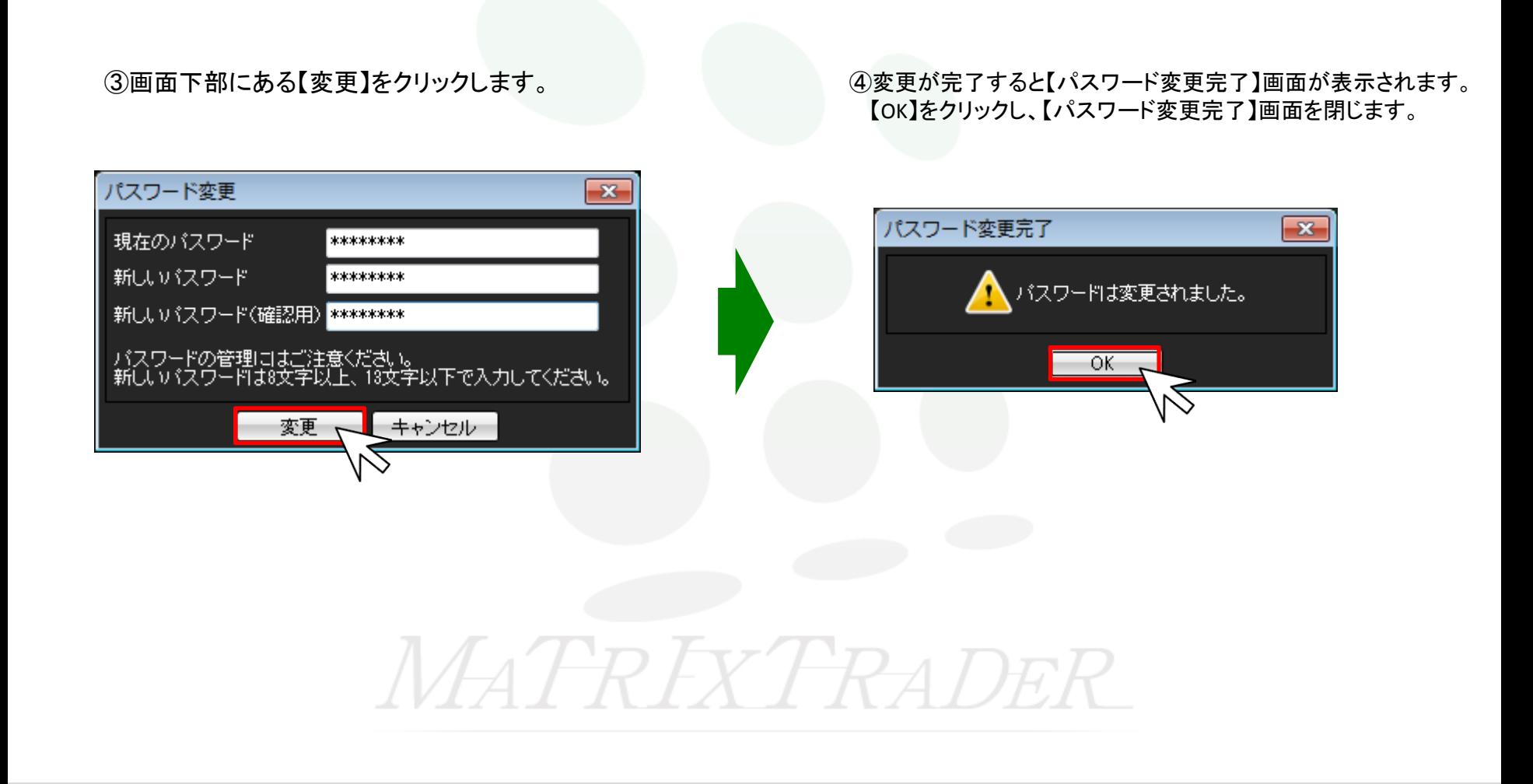